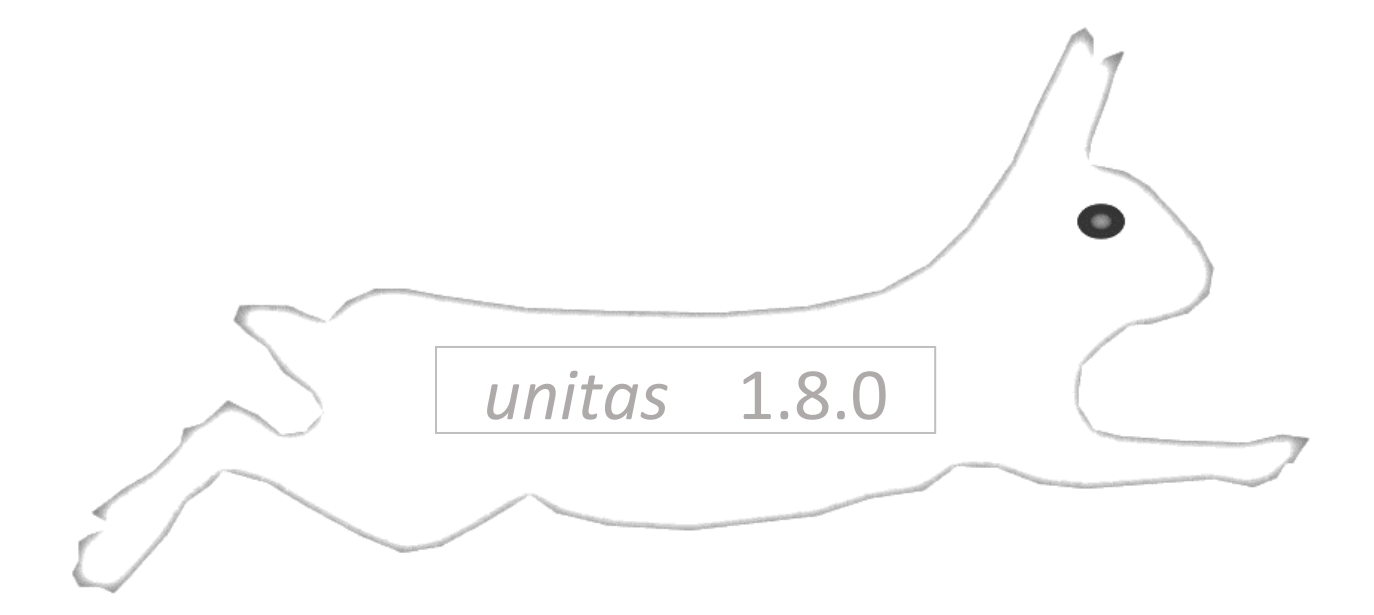

*Version 1.8.0*

# *- Documentation -*

# **0. Change history**

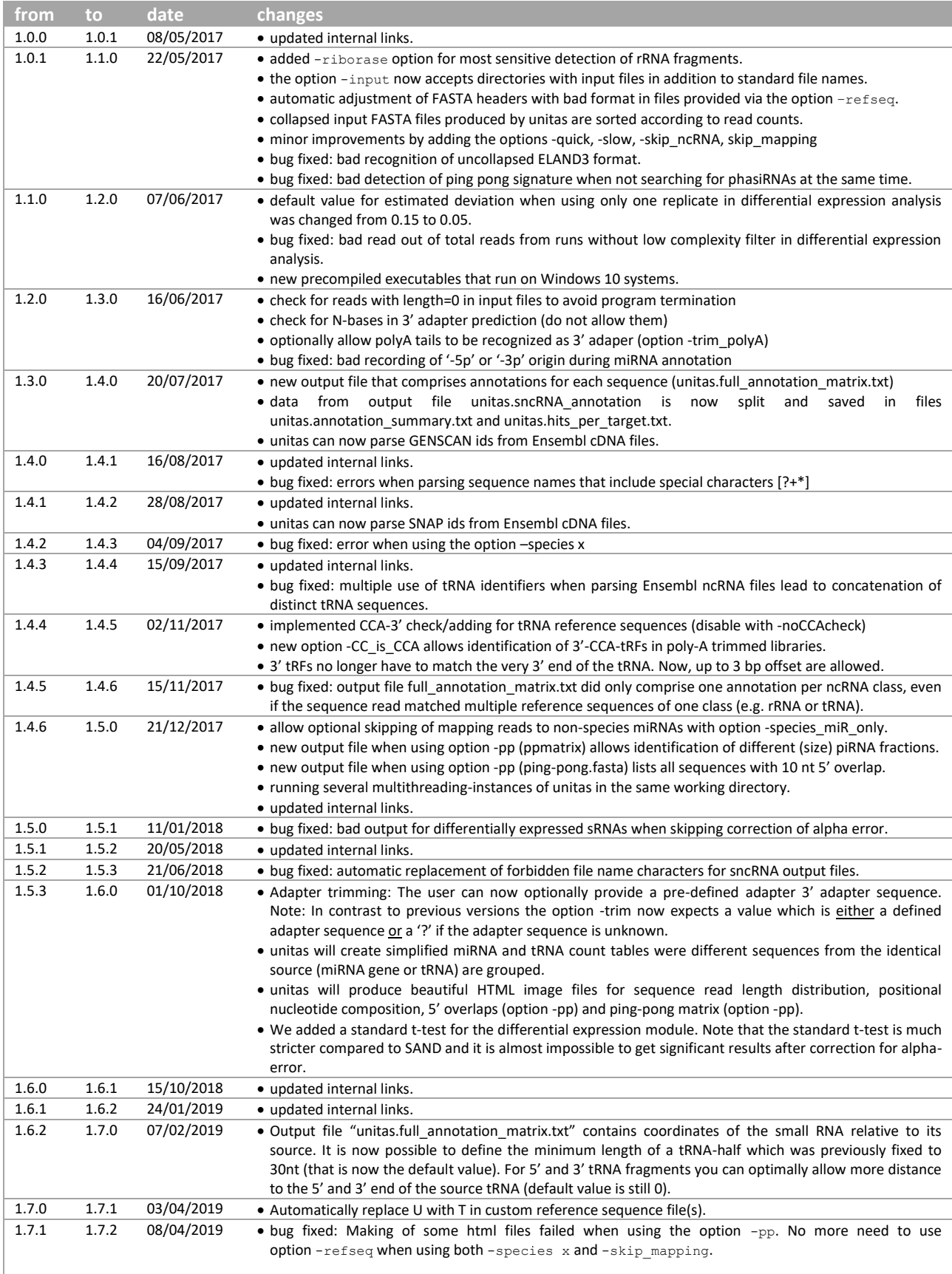

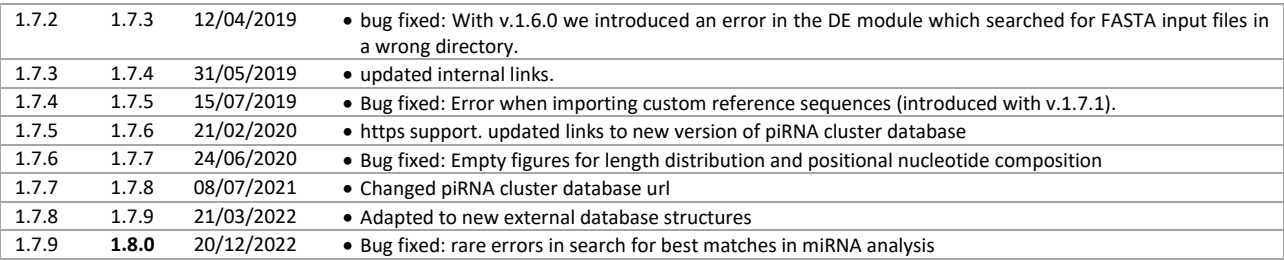

## **1. Scope**

unitas is a convenient tool for small non-coding RNA (sncRNA, typically ~18-40 nt in length) annotation using Next Generation Sequencing data. unitas uses latest sequence information from publicly available online databases to annotate user input sequences. No installation, no further prerequisites; it runs out-of-the-box on all popular platforms (Linux, MacOS, Windows) and can be started with one simple command from the command line (terminal).

## **2. Getting started**

## **2.1 General remarks**

All you need to start is a sequence file is FASTA or FASTQ format, or alternatively a map file in SAM or ELAND3 format (produced by SeqMap when using the option /output\_all\_matches, or by default by sRNAmapper), and a local copy of unitas. You can run the stand-alone unitas executable file (precompiled versions are available for Linux, MacOS and Windows) on your local machine without installation or any further requirements. Running the unitas Perl script on your local machine requires the installation of a Perl interpreter. Perl is pre-installed on common Linux and Mac systems. For Windows you can download and install a free Perl distribution such as StrawberryPerl [\(www.strawberryperl.com\)](http://www.strawberryperl.com/) or ActivePerl [\(www.activestate.com/activeperl/downloads\)](http://www.activestate.com/activeperl/downloads). When running unitas for the first time you need a connection to the internet in order to allow unitas to download a set of latest reference sequences. Subsequent runs can use previously downloaded data. You can start unitas from the command line (terminal) using the following command:

### STAND-ALONE EXECUTABLES

#### *Window*s

unitas.exe -input sequence or map.file -species genus species

#### *MacOS or Linux*

./unitas -input sequence\_or\_map.file -species genus\_species

#### PERL SCRIPTS

*Windows, MacOS or Linux* perl unitas.pl -input sequence\_or\_map.file -species genus\_species

By default, unitas will not open more than one thread and multiple input files will be processed one after the other. We recommend using the option -threads [integer] if more than on CPU core is available (which should be the case on most modern computers). During computation, unitas creates temporary files named, e.g., -5388. unitas pid according to the process IDs of each forked process. unitas uses these temporary files to control the maximum number of parallel processes. Though this may not be the most sophisticated solution for this task, it is one that does not require the installation of additional Perl modules such as Parallel::ForkManager which are probably not part of a standard Perl distribution. You should not remove or rename these files while unitas is running. The files will be removed automatically when the annotation process for the input file is finished. You should also not run several instances of unitas in same directory.

### **2.2 Examples**

### **2.1.1 Trim adapter sequences**

You want to analyze sequence data from other people that still contains 3' adapters but you are not sure which 3' adapters they used for library preparation. Let unitas find and trim adapters automatically:

perl unitas.pl -input map.file -species genus species -trim ?

#### Of course, you can provide the adapter sequence if you know it:

perl unitas.pl -input map.file –species genus\_species –trim TGGAATTCTC We do not recommend providing the whole 3' adapter sequence. Just take the first 10 or 12 adapter bases from the 5' end of the adapter and unitas will trim all the rest.

#### **2.1.2 Find (21nt and 24nt) phasiRNAs**

You are a plant guy and have a small RNA map file in SAM or ELAND3 format. You want to find phasiRNAs and their source loci without doing all the other stuff (sequence annotation):

perl unitas.pl –skip\_mapping -input map.file –phasi 21 –phasi 24

#### **2.1.3 You want to annotate small RNAs from a 'non-Ensembl species'**

You are lucky and there is a closely related species supported by unitas:

perl unitas.pl -input sequence\_or\_map.file –species related\_species

or

Bad luck, there is no closely related species supported, but you have a set of reference sequences you want to use:

perl unitas.pl -input sequence or map.file -species x -refseq user reference.fasta

#### **2.1.4 You want to calculate ping-pong signatures and ping-pong matrixes**

You are one of those piGuys and are interested in ping-pong signatures, particularly for those reads that are not fragments of any other non-coding RNA class:

perl unitas.pl -input map.file –species genus\_species –pp

## **3. Workflow**

#### **3.1. Prior to annotation**

unitas creates a data dump folder on your local machine to store reference sequences downloaded from the internet. The folder will be named UNITASrefdump\_genus\_species (e.g. UNITASrefdump\_homo\_sapiens when downloading human reference sequences). If present, subsequent annotation runs will use the information stored in this folder. You can force unitas to download the latest reference sequences using the option -latest ref. This folder will contain a file named db\_versions.info that provides information on database version or release date:

```
SeqMap version/date: ................... 1.0.13
Genomic tRNA database version/date: ... 30.05.2017 (dd.mm.yyyy)
piRNA cluster database version/date: .. 30.05.2017 (dd.mm.yyyy)
Ensembl version/date: .................. Release 88
EnsemblGenomes version/date: .......... Release 35
tRF-1 sequence data version/date: ..... 30.05.2017 (dd.mm.yyyy)
tRNA-leader sequence data version/date: 30.05.2017 (dd.mm.yyyy)
SILVA rRNA (SSU) database version/date: Release 128.1
SILVA rRNA (LSU) database version/date: Release 128.1
miRBase database version/date: ........ Release 21
```
#### *3.1.1 Input file check and conversion*

unitas will check the format of the input file(s) which must be provided in FASTA, FASTQ, SAM or ELAND3 format. You should not use multiple files with identical names from different folders. Input files will be converted into FASTA format. unitas uses collapsed input files in FASTA format as this greatly reduces computation time. Collapsed input files contain only non-identical sequences with FASTA headers referring to read counts of each sequence. If necessary, unitas will automatically collapse the input files provided by the user, e.g.:

>SRR029124.2054760 WICMT-SOLEXA\_309ETAAXX:2:43:1367:1703 length=18 AGCGTGTAGGGATCCAAA >SRR029124.2054761 WICMT-SOLEXA\_309ETAAXX:2:43:1151:254 length=22 TAGCAGCACGTAAATATTGGCG

>SRR029124.2054763 WICMT-SOLEXA\_309ETAAXX:2:43:1785:135 length=18 AGCGTGTAGGGATCCAAA

will be collapsed to:

>2 AGCGTGTAGGGATCCAAA >1 TAGCAGCACGTAAATATTGGCG

In addition to reference sequences from online databases, the user can provide an arbitrary number of additional sequence files in FASTA format that will be used for sequence annotation (use the option -refseq [sequence.file]). The FASTA headers should have the following format:

>ncRNA\_class|ncRNA\_name

Where the ncRNA class (e.g. tRNA) is separated from its name (e.g. tRNA-Gly-GGT) with a pipe symbol. Do not use identical FASTA headers for different sequences. unitas will convert FASTA headers with bad format automatically using 'refseq' as description for ncRNA class and the original FASTA header for the ncRNA name.

## *3.1.2 3' adapter recognition and trimming*

In most cases, sequence reads from NGS datasets comprise 3' adapter sequences. When using datasets from NCBI's Sequence Read Archive it can be difficult to figure out which adapter was used to create the dataset in question. When using the option -trimm, unitas screens for the most frequent 3' sequence motifs (default length = 12 nt but is adjusted automatically when sequence reads in input file are shorter). A first round of adapter trimming is then performed based on the identified motif allowing 2 mismatches for 12 nt motifs, 1 mismatch for motifs ≤ 11 nt and 0 mismatch for motifs  $\leq 8$  nt. If the original motif is not found within a given sequence read, unitas truncates the motif sequentially by one 3' nt and checks for its occurrence at the very 3' end of the sequence read until the motif is found or the motif length falls below 6 nt. Following this first round of adapter trimming, unitas checks the positional nucleotide composition of the trimmed sequence reads and will remove further 3' nucleotide positions in case they exceed a specified nucleotide bias (default = 0.8, change this value with the option trim maxfinalbias). Recently, a nice tool for adapter prediction named DNApi has been published by Tsuji and Weng [\(http://dx.doi.org/10.1371/journal.pone.0164228\)](http://dx.doi.org/10.1371/journal.pone.0164228). Noteworthy, unitas and DNApi reported identical adapter sequences for the datasets that we have tested. However, if you prefer to use DNApi you can simply copy the software into the unitas folder. unitas will check for the presence of the DNApi Phython script (dnapi.py) and call it with a system command. Note that there might be additional dependencies for DNApi, at least you should have Python installed on your computer. If, for what reason ever, adapter prediction with DNApi fails, unitas will continue adapter prediction with its own algorithm.

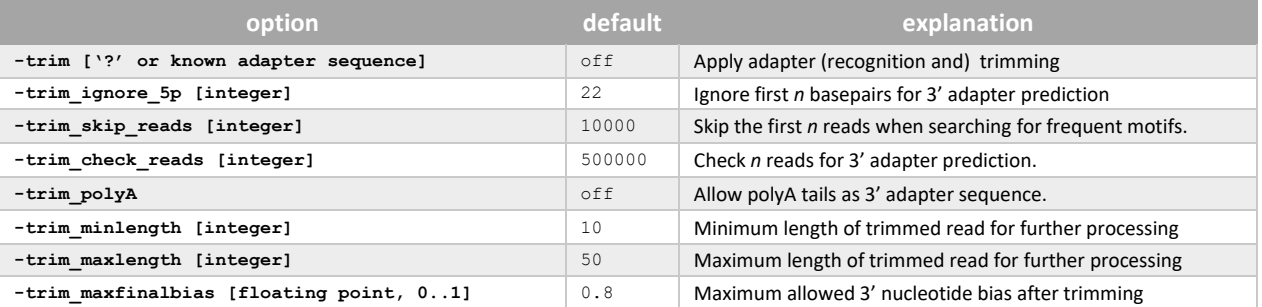

#### Relevant command line options:

## *3.1.3 Low complexity filter*

unitas can filter out low complexity sequences from the input file(s). This filter is an improved implementation of the duster tool provided as a part of the NGS TOOLBOX [\(http://www.smallrnagroup.uni](http://www.smallrnagroup.uni-mainz.de/software/TBr2.zip)[mainz.de/software/TBr2.zip\)](http://www.smallrnagroup.uni-mainz.de/software/TBr2.zip). By default, it removes sequences that consist for ≥75% (change default value with option -dust\_limit [fraction]) of simple sequence repeats with a minimum motif size of 1 nt and a maximum motif size of 5 nt (change default value with option  $-$ dust max [integer]). In addition, unitas will filter out reads that exhibit a high fraction of N positions (default = 0.5, change this value with the option The filtering step can be skipped using the option -skip\_dust.

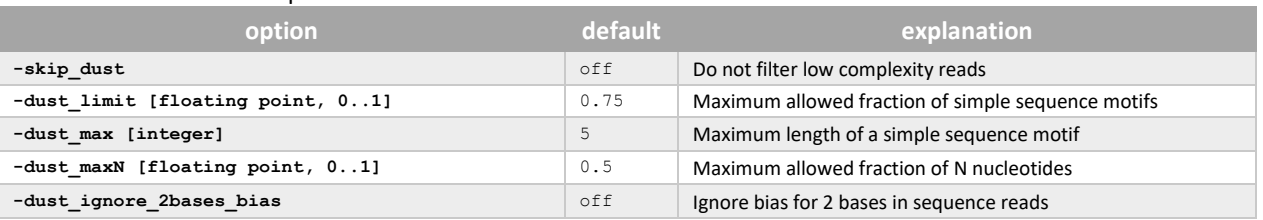

Relevant command line options:

## *3.1.4 Reference sequence download*

unitas uses publicly available reference sequences for the species in question. Automatic sequence download is supported for all species that are included in the current Ensembl release (744 species or strains, 13-MARCH-2017). For other species you should select a closely related species or use the option  $-$ species  $x$  and provide separate reference sequence file(s) with the option  $-refseq$  [sequence.file] (see 3.1.1 for correct format). unitas connects to the Mainz University server to get the latest list of supported species. If that fails, unitas uses an internal list that may vary depending on the unitas version you use. Latest download links are also fetched from the Mainz University server or alternatively taken from an internal list. If download of the reference sequence from the respective database fails (in case of server downtime or outdated links [links on the smallRNAgroup server are updated weekly]), unitas downloads the required reference sequences directly from the Mainz University server where they are updated weekly. The following online sources are used for annotation (BE FAIR: Please cite the according references in addition to unitas when making use of unitas sequence annotation):

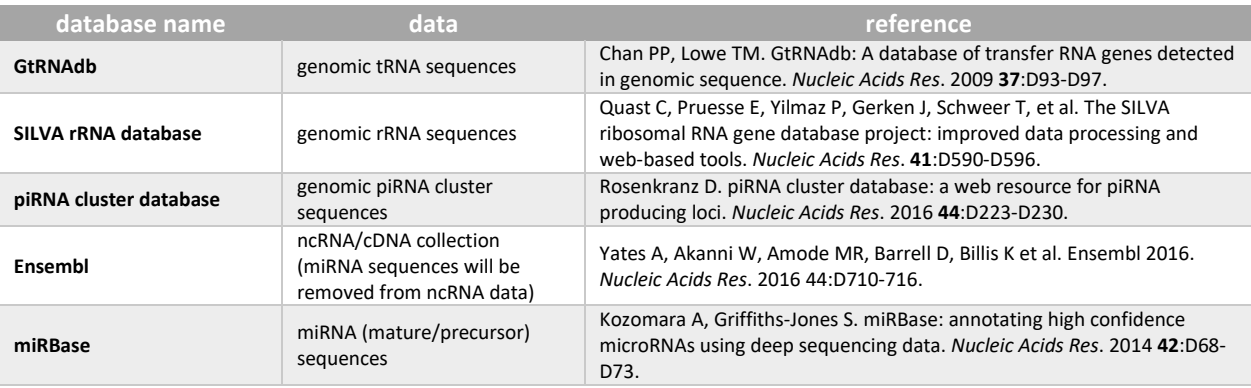

## *3.1.5 SeqMap download and compilation*

unitas uses SeqMap to perform many (not all) probe to reference mapping steps. The SeqMap source code (C++) is downloaded and compiled to an executable file via the g++ compiler which is part of most operating systems. The executable file is named segmap.exe and will appear in the same directory as unitas, the source code is stored in the data dump folder (see 3.2.3). If compilation fails, unitas will download precompiled SeqMap executable from the Mainz University sever (On linux and Mac you may have to manually change file permissions in order to allow execution of the SeqMap file!). You can also manually download the files from here: [http://www](http://www-personal.umich.edu/~jianghui/seqmap/)[personal.umich.edu/~jianghui/seqmap/.](http://www-personal.umich.edu/~jianghui/seqmap/) Save a local copy of SeqMap to the same directory as unitas and rename it into seqmap.exe (always use the extension .exe since unitas will do a system call). Please do not forget to cite the SeqMap paper when making use of unitas sequence annotation: Jiang H, Wong WH SeqMap: Mapping Massive Amount of Oligonucleotides to the Genome. 2008 *Bioinformatics* **24**:2395-2396.

## **3.2 The annotation process**

unitas can process an arbitrary number of sequence files in parallel. By default, multiple input files are processed one after another. For multithreading use the option -threads [integer]. For each input dataset, unitas creates a results dump folder, which is named according to the current date and input file name (plus consecutive numbering), e.g.: UNITAS\_01-01-2017\_input.fasta\_#1. Result files and temporary files are stored in this folder. By default, temporary files (SeqMap reports, SeqMap input/output files other reference sequence files) are removed after annotation. To keep temporary files, use the option -keep temp.

### *3.2.1 miRNA annotation*

Mature miRNA sequences from miRBase are loaded into memory. Matches to miRNAs from the species in question and matches to miRNAs from different species will be reported separately. In the first step, unitas searches for perfect full length matches to mature miRNAs of the species in question (canonical miRNAs). Subsequently, nonmatching sequences are mapped to miRNA precursor sequences of the species in question in order to identify noncanonical miRNAs. Still not matching sequences are trimmed at the 3' end to check whether they represent 3' tailed canonical or non-canonical miRNAs. By default, unitas allows up to 2 non-template 3' nucleotides. This value can be changed using the option  $-tail$  [integer]. Then, the same procedure is performed for the remaining sequences and miRNAs from other species. In summary, the order of miRNA annotation is:

- 1. untailed canonical miRNA from the species in question
- 2. untailed non-caninical miRNA from the species in question
- 3. 3' tailed canonical miRNA from the species in question
- 4. 3' tailed non-canonical miRNA from the species in question
- 5. untailed canonical miRNA from other species
- 6. untailed non-caninical miRNA from other species
- 7. 3' tailed canonical miRNA from other species
- 8. 3' tailed non-canonical miRNA from other species

Examples:

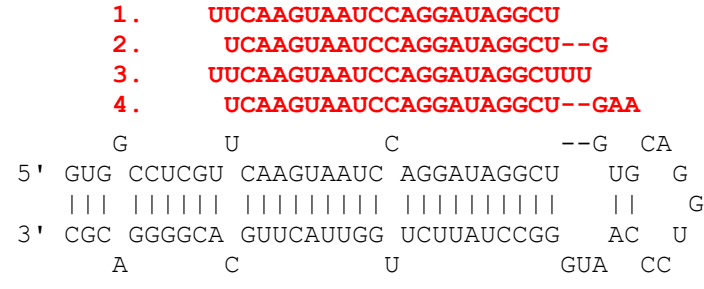

This means that, e.g., when using human input sequences, a sequence is annotated as 3' tailed canonical human miRNA instead of untailed canonical mouse miRNA, even though both alternatives are possible.

unitas outputs tab-delimited miRNA annotation tables (e.g. unitas.miR-table Human.txt and unitas.miR $t$ able non-Human.txt) that contains the following information: miRNA name (e.g. miR-376b-3p), miRNA sequence, total number of reads, number of reads without tailing (+N0-3'), number of reads with one non-template 3' nucleotide (+N1-3') [... number of additional columns depends on the number of allowed non-template 3' nucleotides], number of A-tailed reads, number of T-tailed reads, number of G-tailed reads, number of C-tailed reads [... number of additional columns depends on the number of allowed non-template 3' nucleotides, e.g. AAtailed reads etc.].

In addition, unitas outputs files (e.g. unitas.miR-modifications Human.txt and unitas.miRmodifications non-Human.txt) that summarize information on non-template 3' ends in the following simple format (tail, read counts):

3'-tailings (non-template nucleotides) A 33596 AA 3143 AAA 855 AAC 114 AAG 347 AAT 547 [...]

This file also summarizes internal modifications that were identified during miRNA annotation in the following format:

```
Internal modifications (?->[ATGCN] = mapped sequence exceeds precursor sequence)
G->T 53898
C->T 13998
T->G 13514
T->C 10506
A->G 8916
T->A 6270
[...]
```
It further gives you information on the positions where modifications occur like this:

Positions were internal modifications occur 1 2481 2 1638 3 3030 4 1589 5 1706 6 3580 [...]

Finally, it provides a table that combines modifications and positions in the following style:

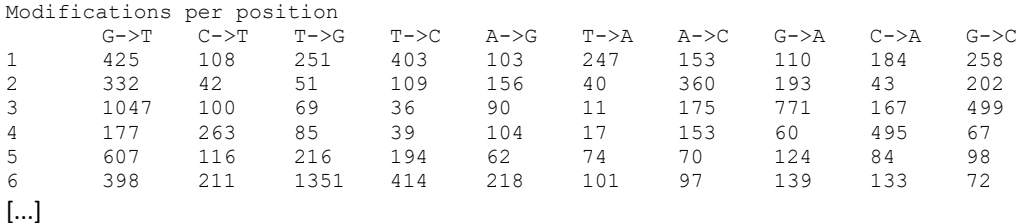

Relevant command line options:

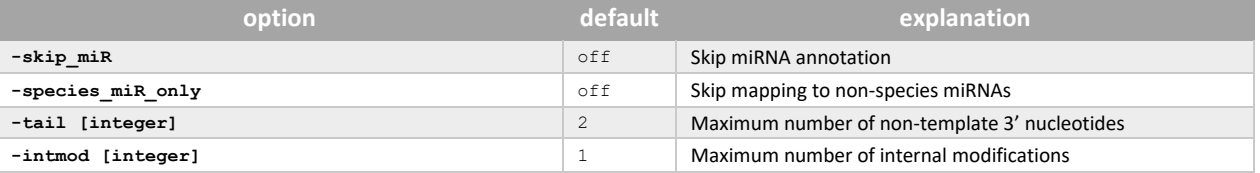

### *3.2.2 ncRNA/mRNA fragments*

Input sequences that cannot be annotated as miRNA sequence are mapped to ncRNA/cDNA sequences in sense orientation to identify fragments of larger ncRNA classes or fragments of mRNA. By default, the number of allowed mismatches is 1 and the number of allowed insertions/deletions is 0. You can change the default value with the option -mismatch [integer] and -insdel [integer], respectively. The maximum possible number of allowed mismatches is 5, the maximum possible number of allowed insertions/deletions is 3. Note that increasing the number of allowed mismatches and insertions/deletions will significantly increase memory usage and computation time. When allowing mismatches, only the best alignments in terms of mismatch counts will be considered for sequence annotation. Read counts of sequences that match different reference sequences (with equal alignment quality) are apportioned accordingly. As a result, the values for read counts per class may be decimal numbers rather than integers.

Mapping to cDNA is performed by default but can be skipped using the option  $-skip$  cDNA. Considering tRNAderived sequences, unitas further classifies sequences into 5' tRFs, 5' tR-halves, 3' tRFs, 3' CCA-tRFs, 3' tR-halves, tRF1, tRNA-leader and misc-tRFs based on alignment position and sequence length (read counts for genomic and mitochondrial tRNA-derived sequences are listed separately). In addition, unitas creates a table (unitas.tRFtable.txt) that lists which fragments are processed from which tRNAs.

unitas outputs FASTA files for each class of annotated sequences (miRNAs, tRNA, rRNA etc.). Note that one sequence can occur in more than one output file if the sequence maps to different reference sequences. Sequences in the FASTA output files are sorted according to read counts in descending order, e.g.:

```
>5044
TCCCTGGTGGTCTAGTGGTTAGGATTCGGCGCT
>781
GCCCGGATAGCTCAGTCGGTAGAGCATCAGAC
>774
CGCGGGAGACCGGGGTTCGATTCCCCGACGGG
>647
GCGCCGCTGGTGTAGTGGTATCATGCAAG
[...]
```
For sequences that map to genomic piRNA clusters, the FASTA headers contain additional information that refers to the genomic coordinates of the piRNA producing locus, e.g.:

>46:Chr6 4863485-4881004 TAGGCGAATCTAGGGTATTTCAACGATGCA

The FASTA files are stored in the results dump folder (see 3.2) and are named e.g. unitas.miR.Human.fas when using human input sequences. Each FASTA file is accompanied by a file that contains information on length distribution and positional nucleotide composition for the sequence reads assigned to this class, e.g.:

LENGTH DISTRIBUTION length reads 18 271 19 263 20 173 902 22 1675 23 729 311 [...] POSITIONAL NUCLEOTIDE COMPOSITION pos. A C G T 1 1963 2406 11144 7520

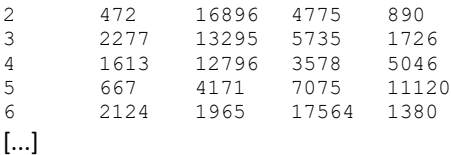

The output file unitas.annotation summary.txt provides a table that summarizes sequence annotation (normalized reads per class) which looks like this:

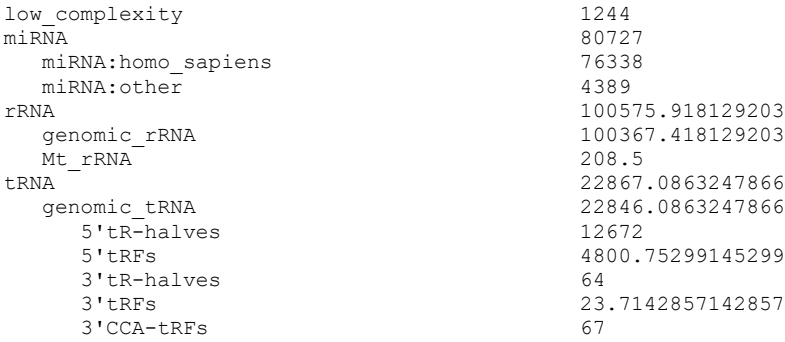

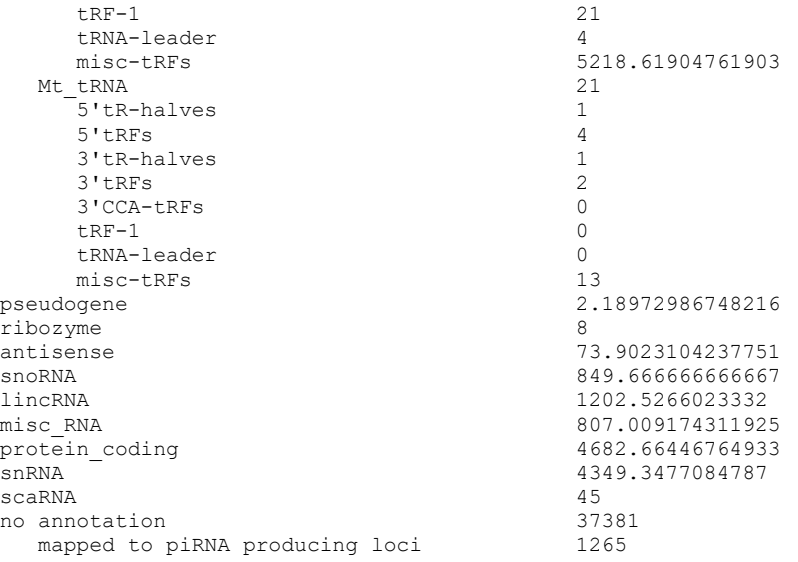

Another file lists read counts per reference transcripts (unitas.hits per target.txt):

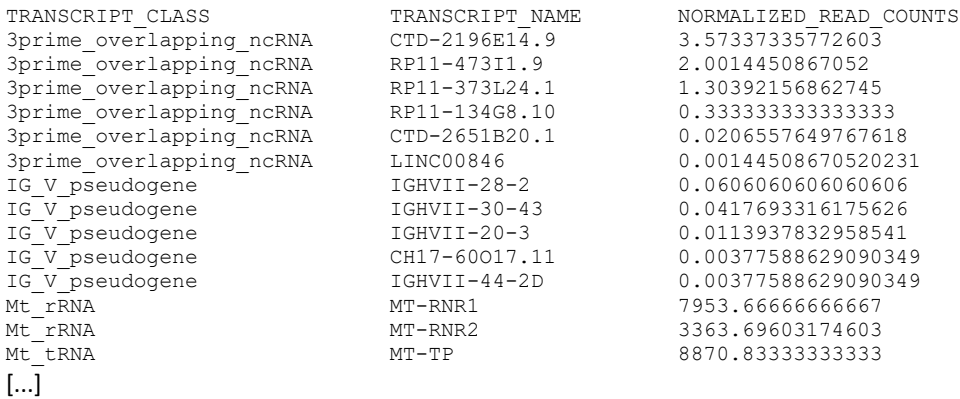

This list is sorted alphabetically according to transcript classes (capital letters first). The order of transcripts within one class depends on the number of normalized read count.

## *3.2.3 tRNA fragments*

The following figure illustrates how unitas classifies different tRNA fragment.

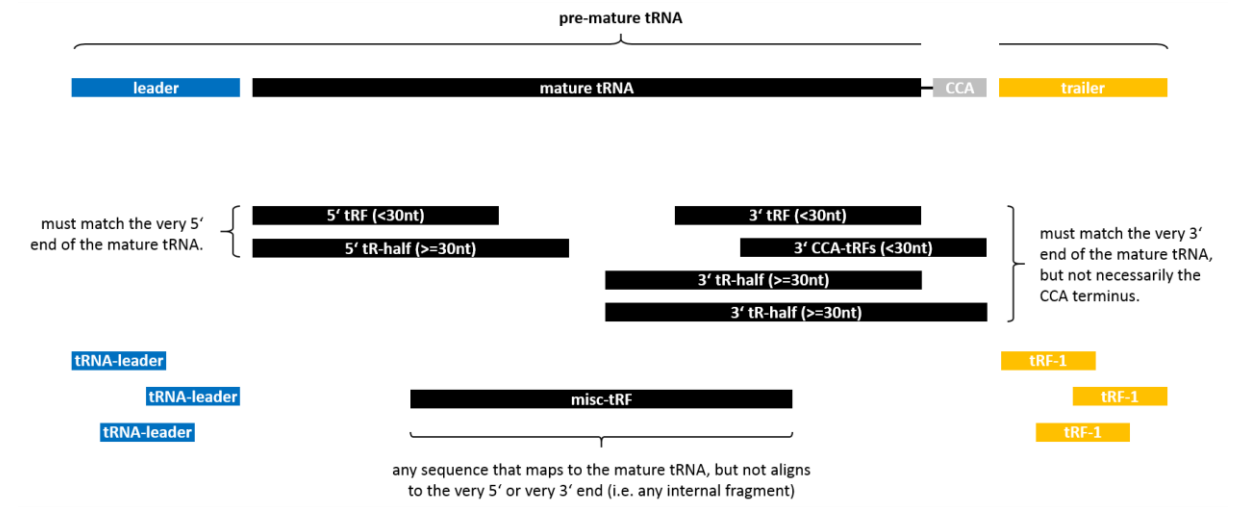

Note that there exist no databases for tRNA leader sequences or tRNA trailer sequences. Reference tRNA leader sequences used by unitas represent a stretch of 50bp upstream to the mature tRNA. Reference tRNA trailer sequences represent the downstream sequence of each mature tRNA until the oligo-U signal ( $U_{3/4}$ -3'). Relevant command line options:

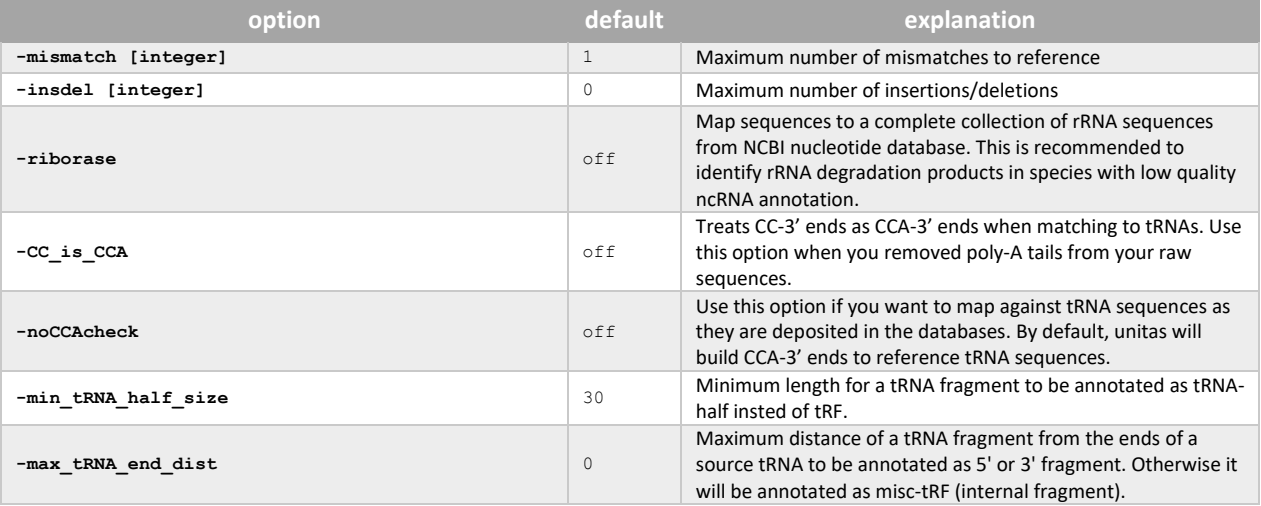

## *3.2.3 Searching piRNA candidates*

Piwi interacting RNAs (piRNAs) typically pass the described pipeline without producing a match to any known ncRNA or cDNA. Thus, non-annotated sequences (saved in the output file unitas.no-annotation.fas) are subsequently mapped to known piRNA producing loci of the species in question (if available). This step is performed by default but can be skipped using the option -skip piR. Searching for piRNA candidates is particularly insightful when handling data derived from germ line tissues, or tissues that were shown to contain noteworthy amounts of piRNA-like molecules (e.g. brain or epididymis). In this case, we further recommend using sequences without annotation (saved in the output file unitas.no-annotation.fas) for subsequent piRNA cluster prediction with proTRAC.

When using map files as input you can also search for ping-pong signatures within your sequence data. When using the option -pp, unitas will check and report the 5' overlaps of mapped sequence reads and calculate a Z-score for the enrichment of 10 bp overlaps according to Zhang et al. 2011, *Mol Cell* 44:572-584.

## *3.2.4 Searching phased small RNAs (phasiRNAs)*

When using map files as input you can search for phased small interfering RNAs (phasiRNAs). Use the option -phasi [*n*] to search for phasiRNAs with length *n*. You can use the option multiple times in one command, like this:

#### -phasi 21 -phasi 24

If you only want to search for phased RNAs without doing all the other annotation steps before you should make use of the otions -skip\_dust, -skip\_miR, -skip\_piR, -skip\_cDNA and skip\_ncRNA.

unitas will scan the map file with a sliding window (default size  $= 1$  kb) and save coordinates and read counts of putative phasiRNAs and all other mapped sequence reads. The coordinates of putative phasiRNAs (that is all reads with correct length) from plus and minus strand are unified to check for phasing on both strands. Each sliding window is subsequently analyzed for the presence of phasiRNAs with significant read count over the background. Significance is calculated based on the following formula:

$$
p = 1 - \left( \sum_{k=0}^{j} {n \choose k} q^{k} (1-q)^{n-k} \right)
$$

in which j refers to the observed number of reads with length i in a specified phase, n refers to the total number of reads with length i and q is given by 1/i and refers to the probability of a read to be located in a given phase, assuming that a sequence read can map to any position within the sliding window with equal probability. unitas employs strict Bonferroni correction for multiple testing by means of the number of analyzed sliding windows, that is the number of sliding windows with at least one mapped sequence. Adjacent sliding windows (default < 1 kb) with significant enrichment for phasiRNAs are merged to phasiRNA clusters. Besides significant enrichment of phasiRNAs there is a series of further thresholds (see below for command line options) that aim to reduce the false positive prediction rate. unitas produces two output files in addition to the obligatory FASTA and .info file. A file named unitas.phasiRNA.sorted.fas comprises the same sequences that are stored in the FASTA file, but sorted according to the identified phasiRNA clusters. Note, that in this file sequences may occur multiple times when they can be assigned to more than one phasiRNA cluster. A file named unitas.phasiRNA.align comprises information on predicted phasiRNA clusters with aligned phasiRNAs. The alignment file will look like this:

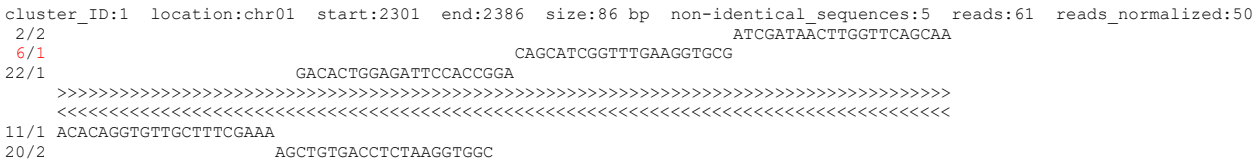

At the beginning of each cluster you can see some information on the cluster location and aligned sequences and reads. For each sequence of the cluster, unitas gives information on read count and genomic hits at the very left. In this example, the 2nd sequence from the top has six reads and one genomic hit. This results in a normalized read count of six. For the 5th sequence from the top (20 reads, two genomic hits) the normalized read count is 10. This is why the value for the normalized read count is below the absolute read count in most cases. In the depiction of the cluster, both genomic strands are displayed with a stretch of  $>$  for plus-, and a stretch of  $<$  for minus strand. Importantly, sequences that map to the minus strand (below the stretches of > and <) are displayed in reverse (3'- 5') orientation.

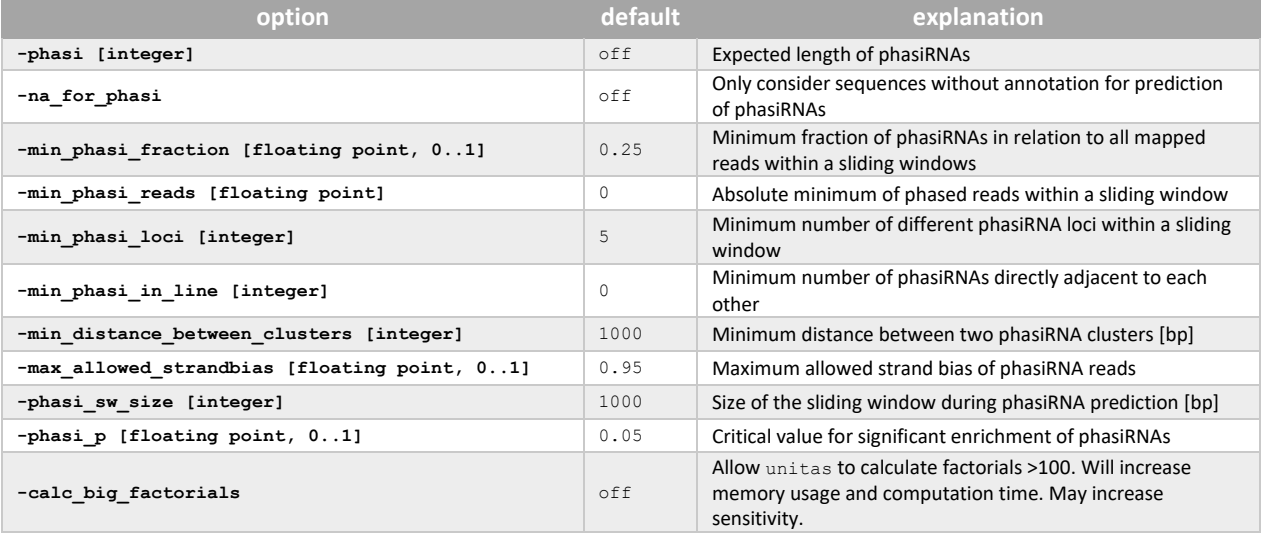

Relevant command line options:

## **3.3 Searching differentially expressed sequences**

unitas allows to search for differentially expressed small RNAs after sequence annotation. You should note that this test works on the single sequence level. You will be able to detect differences in the expression of e.g. specific iso-miRs or specific tRNA fragments. If you are interested in global expression differences of tRNAs or miRNA genes this test is not what you need! To test for differentially expressed small RNAs, you have to define two groups that you want to compare (e.g. two groups of replicates). For all the datasets there must be a unitas output folder. The command would look something like this:

perl unitas.pl -diffexpr -g1 UNITAS\_01-01-2017\_file1.fas\_#1 -g2 UNITAS\_01-01-2017\_file2.fas\_#1

With the option  $-g1$  and  $-g2$  you can assign the different output folders to group 1 (-g1) and group 2 (-g2), respectively. You can use and arbitrary number of output folders for each group like this:

-g1 UNITAS\_01-01-2017\_fileA.fas\_#1 -g1 UNITAS\_01-01-2017\_fileB.fas\_#1

By default, the results will be written into the files unitas.diff-expr.up1 and unitas.diff-expr.up2 where the first file lists sequences with significantly higher abundance in group 1 and the second file lists sequences with significantly higher abundance in group 2. Both files will have the following format:

sequence abs\_folder1 abs\_folder2 rpm\_folder1 rpm\_folder2 avg\_group1 avg\_group2 p-value corr\_p-value class AAAAGAACTTTGAAGAGA 36 10 16.98 5.39 16.98 5.39 0.000034 0.02992343 rRNA

where the first column gives the small RNA sequence. The next columns refer to absolute read counts for this sequence in the different samples (unitas output folders) followed by the corresponding rpm values. The number of these columns depends on the number of input samples (unitas output folders). The next two columns refer to the average rpm values for samples in group 1 and samples in group 2. In this case the values are identical because there is only one sample per group (note that you should really use more than one replicate per group for this kind of analysis). The next columns refer to the raw p-value and the alpha-corrected p-value. The final column gives you information to which ncRNA class this small RNA belongs (can be more than one class).

By default, unitas will perform a custom statistical test which we call **SAND** (shared area of normal distributions) to detect differentially expressed small RNAs. In principal the test bases on the assumption that the number of sequence reads observed in biological replicates for one condition (variance across samples, individuals, RNA extraction- or library preparation procedures) is roughly normally distributed. To calculate the variance for one condition you should not use less than two replicates for one condition (one group). Otherwise, there is no possibility to get a reasonable estimation of the biological variance occurring between samples of the same condition. However, unitas will also perform tests with only one replicate, in this case using predefined minimum values of variance (standard deviation) depending on dataset size and the observed rpm value for each sequence. The predefined minimum values correspond to the standard deviation one would expect to observe when the identical dataset would be resampled randomly (e.g. doing resequencing of the same library). They are calculated according to the formula:

$$
\sqrt{\frac{r}{10^6}}^{-1} \cdot a^{-1}
$$

where *r* represents the total number of reads for a replicate and *a* represents the rpm value for the sequence in question. These minimal values for standard deviation are also employed when providing more than one replicate per group, which is relevant for those cases where the rpm values for one sequence in different replicates are by hazard (almost) identical. When you have no possibility to use more than one replicate for a condition (group), we recommend that you give an estimation on the deviation that you *would* expect across replicates (rather than relying on the minimum standard deviation values). You can do this using the option -diffexpr\_estdev  $[0..1]$ . As an example, you may estimate that when you had two additional replicates, the rpm value for a given small RNA sequence could be 20% higher or 20% lower compared to the replicate that you have. In this case, you would have to use the option like this:

-diffexpr\_estdev 0.2

Doing so, unitas will assume that rpm values can be 20% higher or lower. You can think of it as adding two virtual replicates to the group that has only one replicate, one comprising read counts 20% higher, one comprising read counts 20% lower).

Having the expectation value (average read counts across replicates) and standard deviation of rpm values across replicates, the probability density function of rpm values can be displayed according to the formula:

$$
f(x|\mu, \sigma^2) = \frac{1}{\sqrt{2\sigma^2 \pi}} e^{-\frac{(x-\mu)^2}{2\sigma^2}}
$$

where *µ* is the expectation (or mean) value and *σ* is the standard deviation. When we now compare the probability density function for the same sequence across two different conditions (1 and 2) we should observe two graphs that look like this:

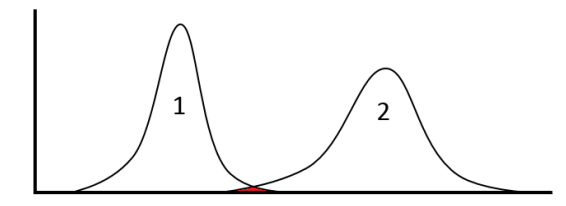

In theory, these graphs represent the distribution of rpm values that one would expect when we have an infinite number of replicates for each condition (x-axis: reads or rpm, y-axis: number of replicates). The shared area under both graphs (red), in relation to the area of the remaining integrals of both graphs, represents the probability to observe the same rpm values in both conditions. Accordingly, we can assume that read counts for one sequence are significantly different across two conditions when the shared area is below a critical value (e.g. 0.05, with an overall integral of 1).

Instead of using the SAND test you may prefer a **standard t-test** (unpaired, two-sided) to compare the expression of small RNAs across different conditions by using the option  $-\text{differer }t$ . You should note that the standard t-test is much stricter compared to our SAND test and it is almost impossible to get significant results after correction for alpha-error. Thus we recommend not to perform correction for alpha error when using the standard t-test (-diffexpr\_t -diffexpr\_acorrection 0). We performed SAND and t-test on the same set of data and compared the raw p-values for differential expression of single small RNA sequences. You will find the comparison of both test in the figure below (all sequences with  $p \le 0.05$  according to SAND).

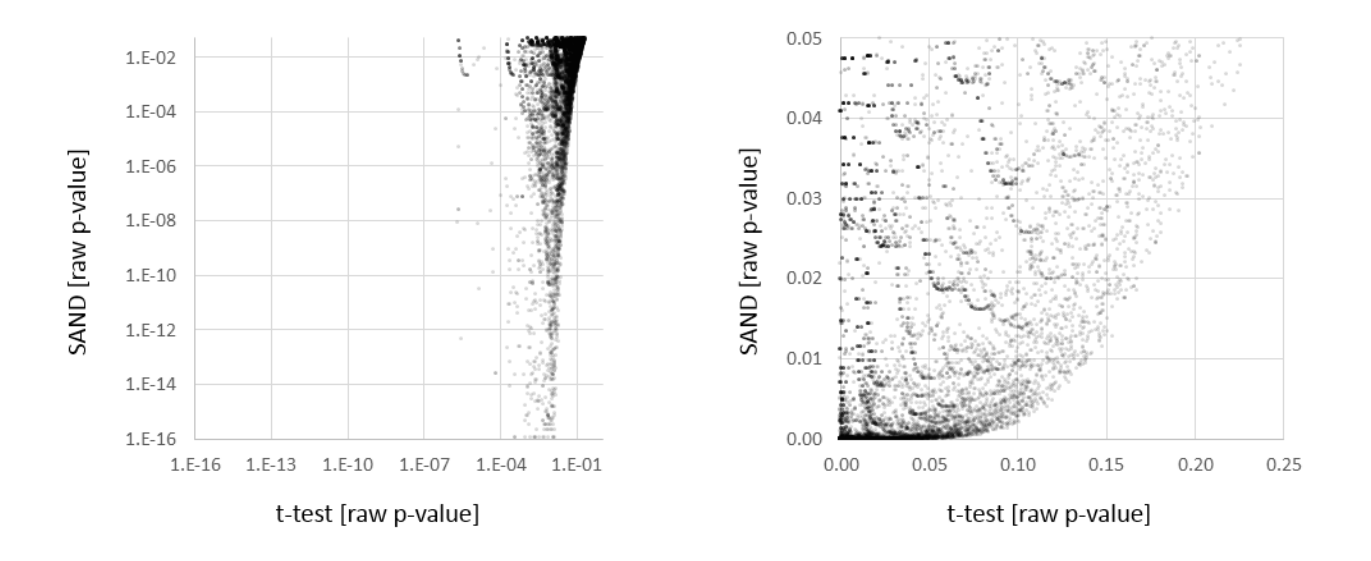

While there is a correlation of p-values from the two different tests, raw p-values from SAND are typically much smaller, meaning that some of them will still remain below the critical value after correction for alpha-error.

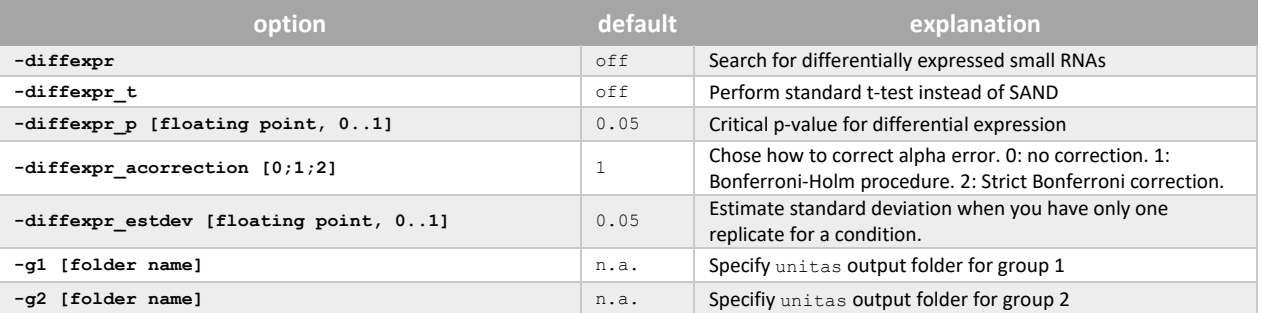

Relevant command line options:

# **4. Special output files**

## **4.1 HTML image files**

unitas will create a series of HTML output files showing a summary of RNA classes found in the input data, sequence read length distributions and positional nucleotide sequences. The HTML files use the Google Visualization API which required a internet connection. Note that none of your data will be uploaded to any server, but the data on your local computer will be visualized using some Java code fetched from a Google server. Each HTML figure is stored in a separate .html file within the html sub-folder. However, there is also a file named results.html which combines all HTML files in order to get a convenient overview of all the results. On a test dataset comprising small RNAs from cow oocytes (SAM map file, using the option -pp) the results.html file looks like this:

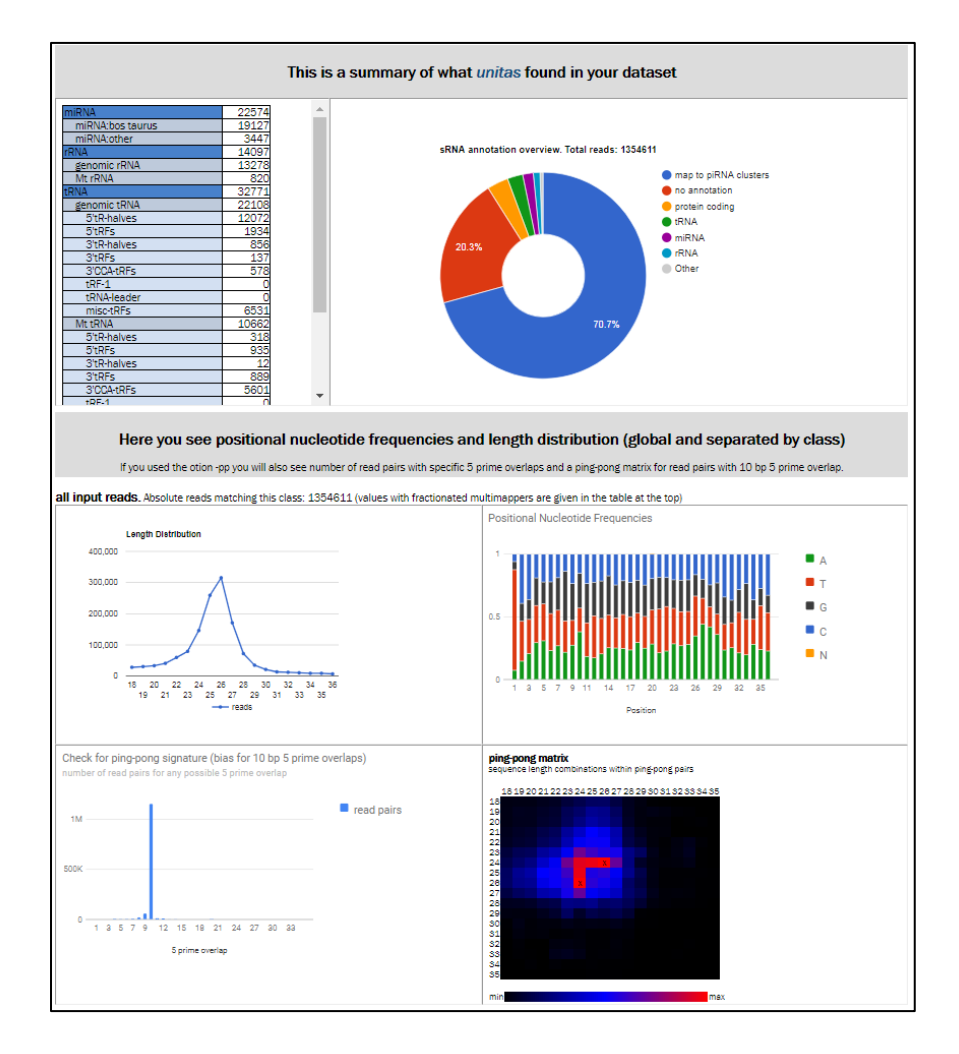

This file will always show a table with read counts for each RNA class together with a corresponding donut chart at the top. Below you will find sequence read length distribution and positional nucleotide frequencies for the complete input data and for each RNA class separately. If you used the option -pp to scan for 5' overlaps of mapped reads you will also see a chart for detected 5' overlaps (bias for 10 bp 5' overlaps = ping-pong signature) and a socalled ping-pong matrix which visualizes the frequencies of sequence lengths within ping-pong pairs (pairs of sequences with 10 bp 5' overlaps). In the example given above you see a strong enrichment for 10 bp 5' overlaps which is an indication for ongoing ping-pong amplification. By means of the ping-pong matrix you can see that most ping-pong sequence pairs combine sequences with a length of 24 nt and 26 nt (x marks the most frequent combination). Differentially sized sequences within a ping-pong pair can indicate heterotypic ping-pong amplification involving two different Piwi paralogs (see<https://www.nature.com/articles/s42003-018-0141-4> as an example how to deduce homotypinc/heterotypic ping-pong amplification from ping-pong matrixes).

## **4.2.1 unitas.tRF-table.txt**

This file lists all tRNAs that were found to produce tRFs. The columns report sequence read counts for the different types of tRFs. For each tRF-type you will see fractionated and absolute values. Fractionated values account for the fact that one sequence may map to multiple mature tRNA sequences.

### **4.2.2 unitas.tRF-table.simplified.txt**

This file combines fractionated counts for the different source tRNAs. It helps you to determine the overall contribution of a specific tRNA regardless of the different types of RNA fragments. tRNAs are sorted according to read counts in descending order. The third column of this file includes counts from pre-mature tRNAs, that is including small RNAs derived from leader and trailer sequences.

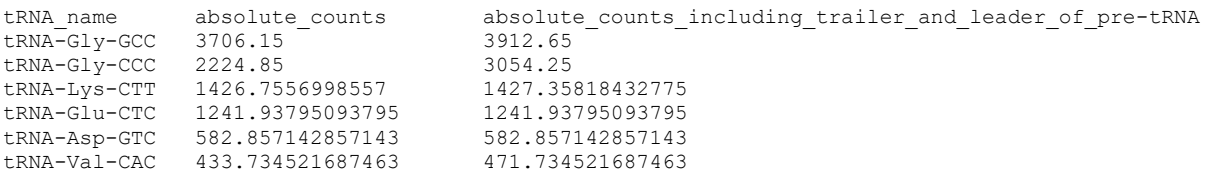

## **4.3.1 unitas.miR-table\_[species].txt**

This file lists all different iso-miRs detected in the input dataset. If you are rather interested in global counts per miRNA gene look at the file unitas.miR-table [species].simplified.txt. Substitutions compared to the reference sequence are indicated in backets like this: (19T->A), which means that at position 19 of the miRNAs there is a substitution from T (reference) to A. You will note that miRNA names (e.g. miR-148a-3p) may occur multiple times. However they are followed by non-identical sequences, e.g. CAGTGCACTACAGAACTTTGT and CAGTGCACTACAGAACTTTGTC, showing different iso-miRs that originate from the same miRNA gene. For each isomiR the following columns display total reads, non-tailed reads (+N0-3'), tailed reads (+N1-3', +N2-3', depending on how much non-template 3' nucleotides you allowed during mapping. The default is 2), followed by the counts for all possible non-template 3' nucleotides.

## **4.3.2 unitas.miR-table\_[species].simplified.txt**

This file combines absolute counts for different miRNA genes like this:

```
miR name absolute counts
miR-10b-5p 215661
let-7a-5p 87399
miR-30d-5p 61788
miR-148a-3p 60038
let-7f-5p 55226
```
## **4.4 unitas.[RNAclass].ppmatrix**

This file represents a matrix that gives information on scores for 10 nt 5' overlaps separated by sequence length. This means that you will see which size of sequences is responsible for a putative ping-pong signal. Converted into an image, you may observe one of the following scenarios (x-axis and y-axis correspond to sequence length [22nt-30nt]):

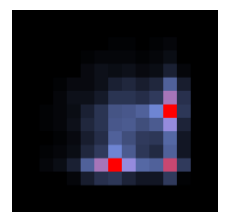

## **Heterotypic ping-pong:**

In this case, a strong ping-pong signal is produced by 24nt sequences and 29nt sequences (and vice versa). The different (*bona fide*) piRNA populations are presumably bound to different PIWI paralogs.

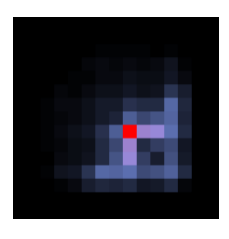

### **Homotypic ping-pong:**

In this case, a ping-pong signature is produced by sequence pairs that are equal in size. Putative piRNA are presumably bound to the same PIWI paralog.

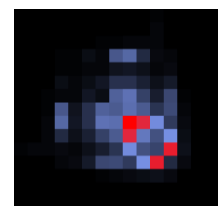

#### **Two times homotypic ping pong:**

In this case we can observe a strong 26nt-26nt ping-pong signature and a strong 28nt-29nt ping-pong signature. We can assume that, although two different populations of piRNAs are present, ping-pong processing bases on the interaction of identical PIWI paralogs.

# **4.5 unitas.ping-pong.fas**

This file lists all sequences that were found to produce a 10 nt 5' overlap with any other mapped sequence. Only available when using the option -pp.

# **5. Command line options**

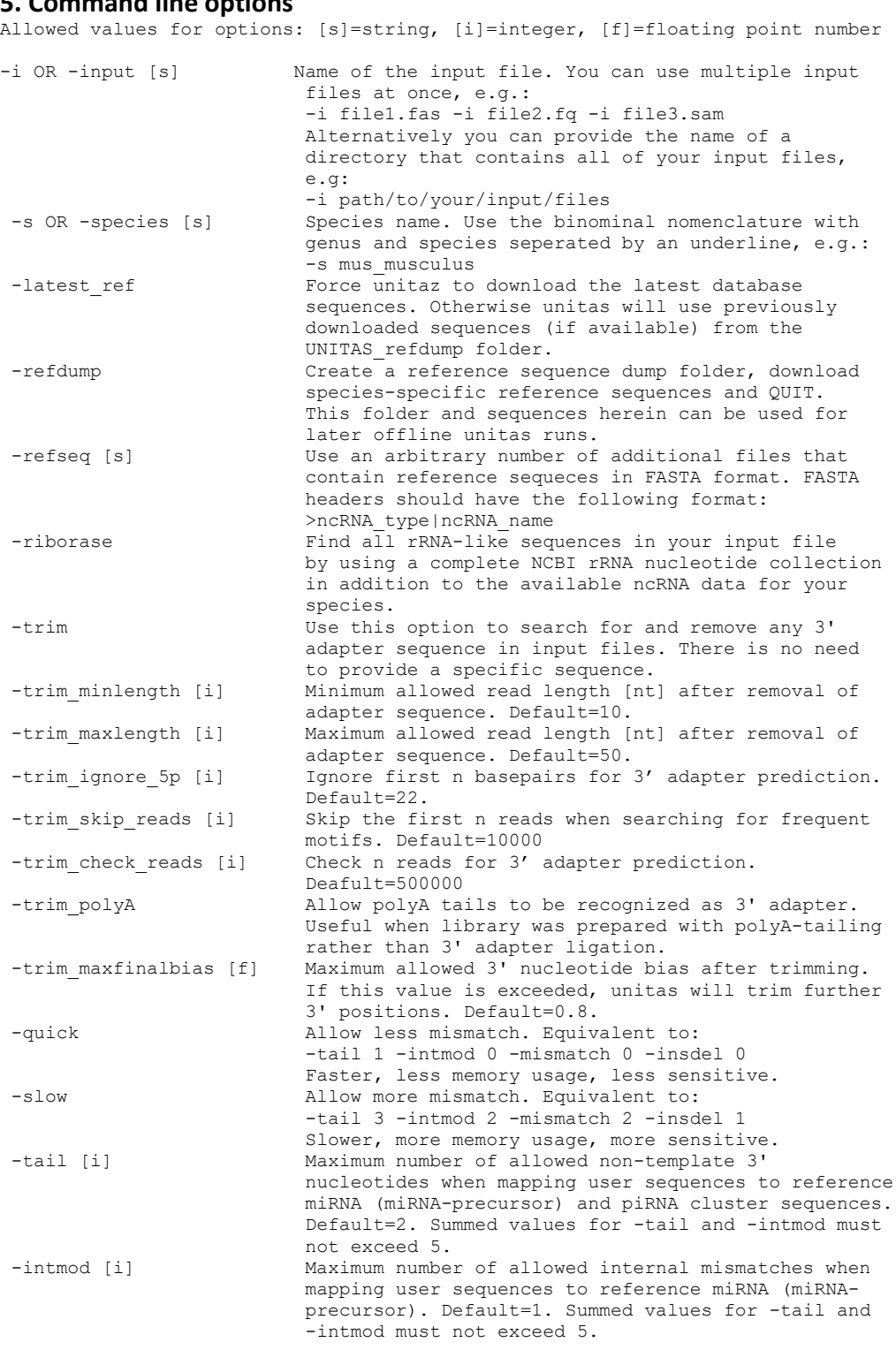

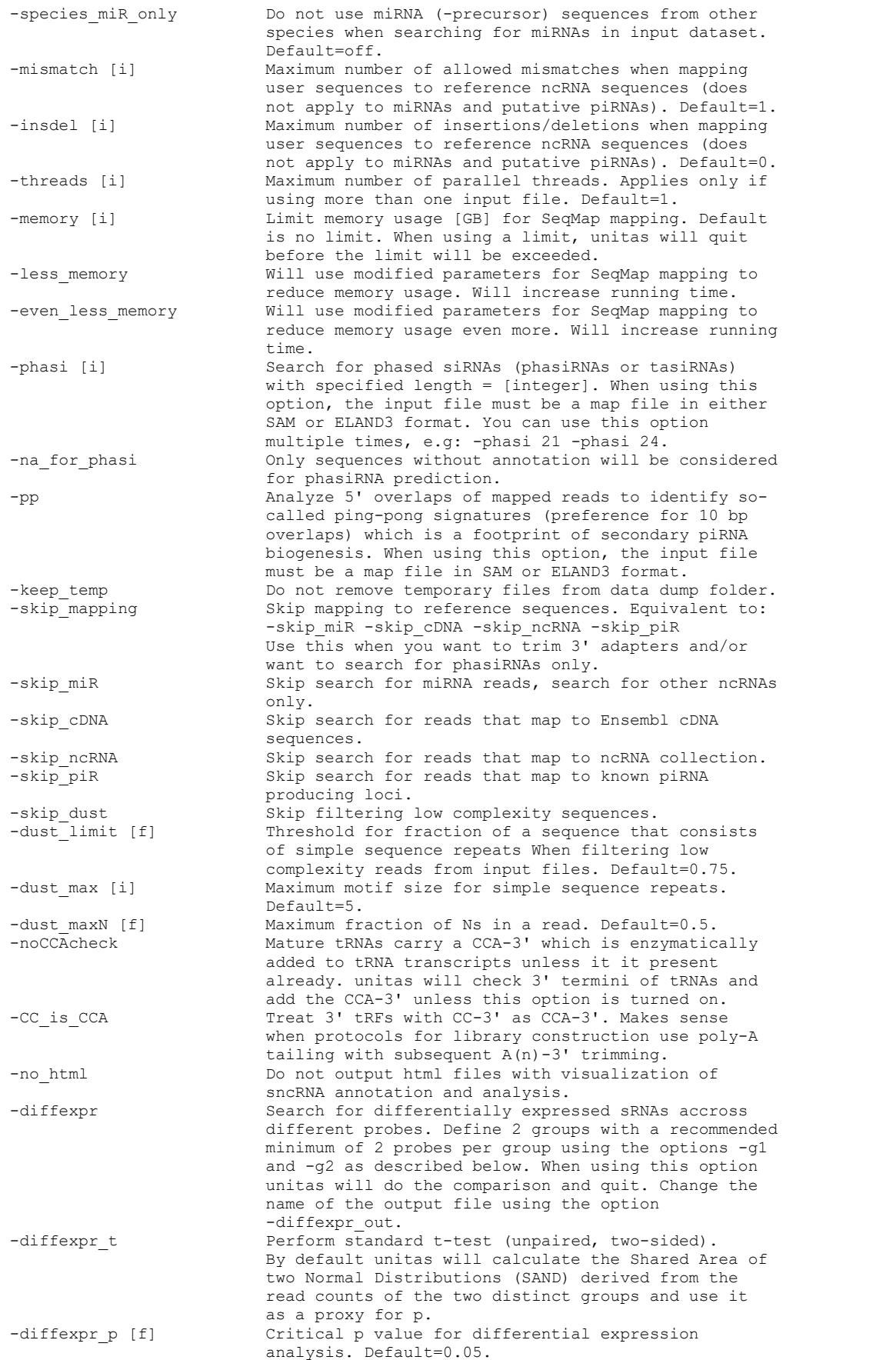

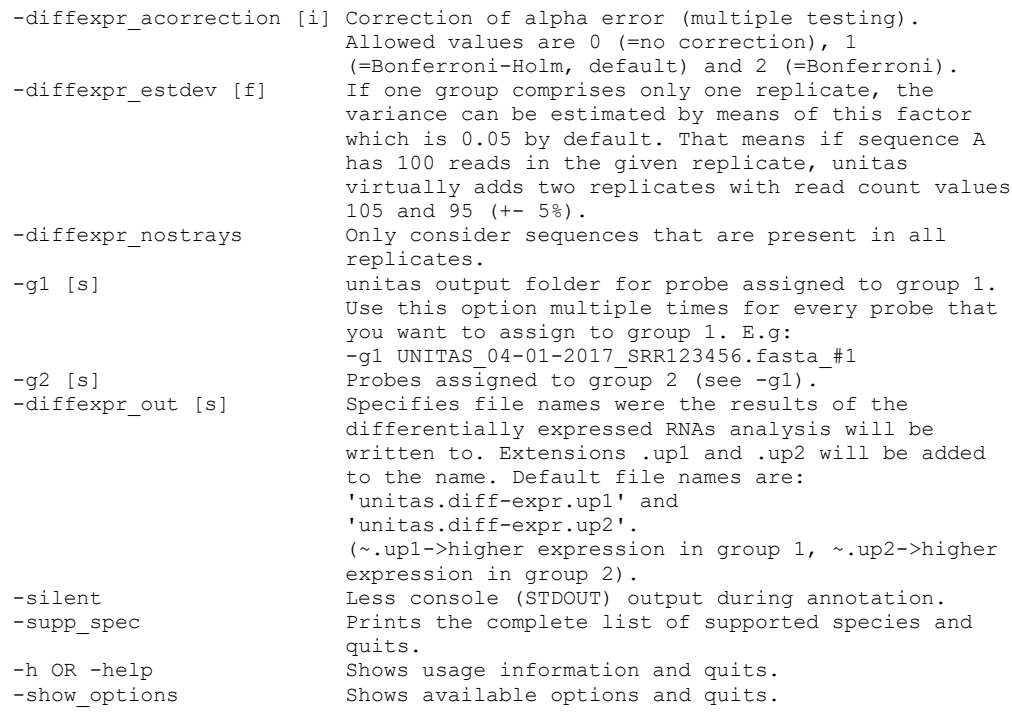

## **6. Troubleshooting**

We really tried hard to design unitas in a way that ensures compatibility with most platforms. Although we have tested unitas thoroughly on several different systems, we cannot guarantee that it will run on every machine on this planet. Here are some solutions for problems that may occur or have been reported by some users:

#### Command perl is not available.

You try to run the unitas Perl script but Perl is not installed on your computer (most likely you are on a Windows machine). You should try one of the following:

- 1. Use the precompiled executable file for your system instead of running the Perl script.
- 2. Download and install either Strawberry Perl or ActivePerl, both are freely available.

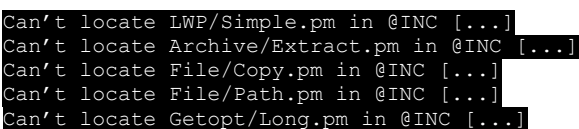

You try to run the unitas Perl script but the module LWP::Simple (or one of the other modules) is missing on your computer for some reasons. You should try one of the following:

- 1. Since version 1.3.0 we provide unitas within a zip compressed folder that contains all the required modules. Try to run version 1.3.0 or later inside the supplied folder.
- 2. Use the precompiled executable file for your system instead of running the Perl script.
- 3. Upgrade your Perl distribution with the following two commands:

cpan upgrade

4. Install the LWP::Simple module(or any other missing module) with the following two commands: cpan install LWP::Simple

#### Failed to load current species list from smallRNAgroup-SERVER. Use internal list.

This message will occur if you are not connected to the internet or the smallRNAgroup-SERVER is down. In the latter case, unitas will use an internal list of supported species which is maybe not up to date. If you are not connected to the internet unitas can only use previously downloaded sequence data and will quit in case that there is no reference dump folder for the species in question in the current working directory.

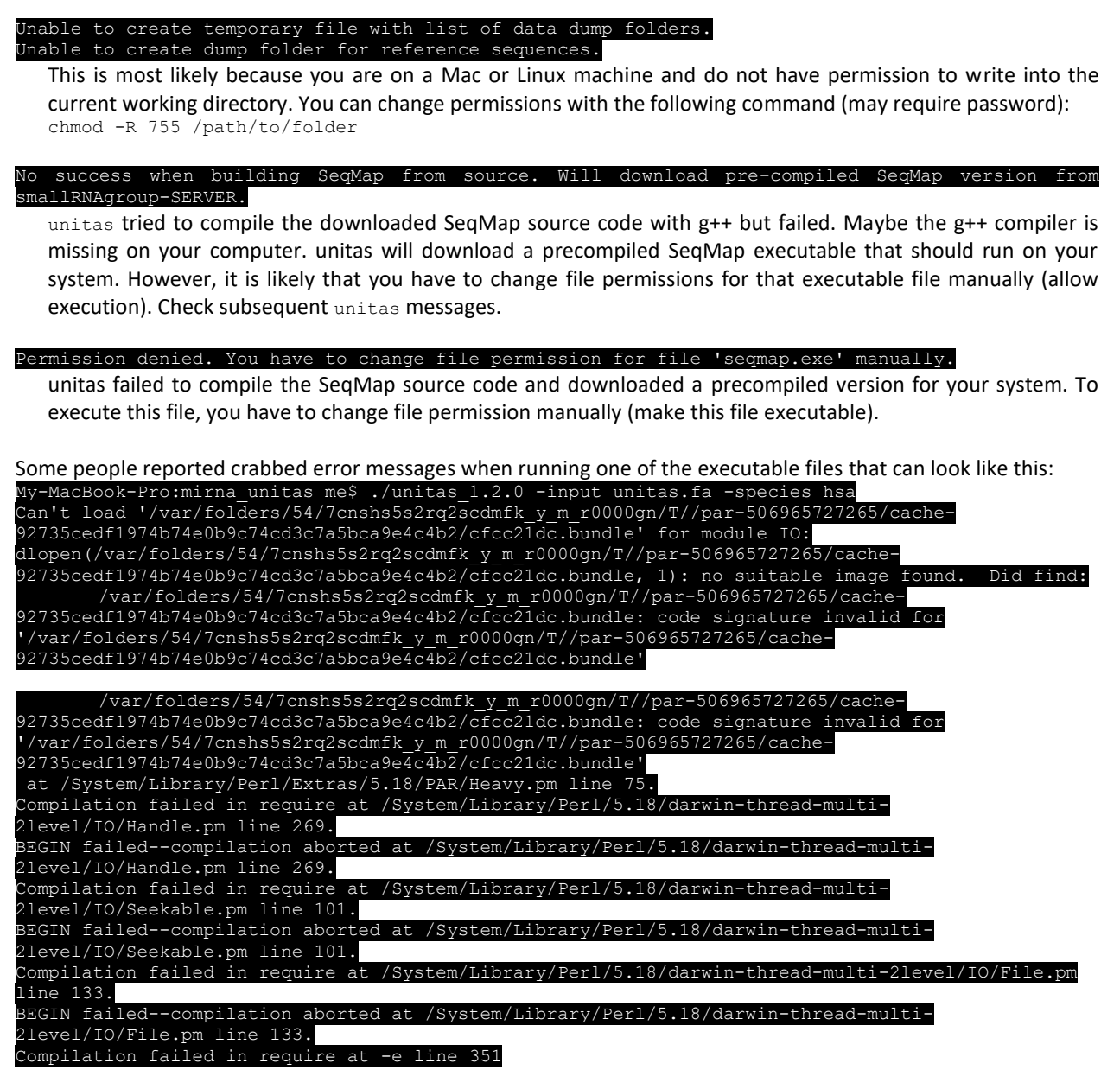

We believe that this comes from a conflict of modules packed into the executables and modules that are installed on the computer. In all reported cases, no error occurred when running the Perl script rather than the precompiled executable.

## **7. Citation policy**

Sequence annotation with unitas is not possible without having reference sequences. unitas uses reference sequences from different public online databases. When you use unitas for sequence annotation, please cite the papers listed in 3.1.4. as well as the SeqMap paper from Jiang and Wong (see 3.1.5) in addition to unitas.

```
You can cite unit as as follows:
```
Gebert D, Hewel C, Rosenkranz D (2017). unitas: the universal tool for annotation of small RNAs. *BMC Genomics* 18(1):644.

## **8. Contact**

If you have any questions or comments or found any bugs in the software, please do not hesitate to contact us:

*David Rosenkranz Institute of Organismic and Molecular Evolutionary Biology, Anthropology, small RNA group Johannes Gutenberg University Mainz, Germany Email[: rosenkranz@uni-mainz.de](mailto:rosenkranz@uni-mainz.de) Web[: http://www.smallRNAgroup-mainz.de](http://www.smallrnagroup-mainz.de/)*